## Request App Protection

 $\bullet$  [Instructions](#page-0-0) [1. Exporting the App](#page-0-1)

[2. Request for App Protection](#page-0-2)

This article is applicable to app designers who want to distribute their Joget apps with app protection.

<span id="page-0-0"></span>Instructions

## <span id="page-0-1"></span>1. Exporting the App

<span id="page-0-2"></span>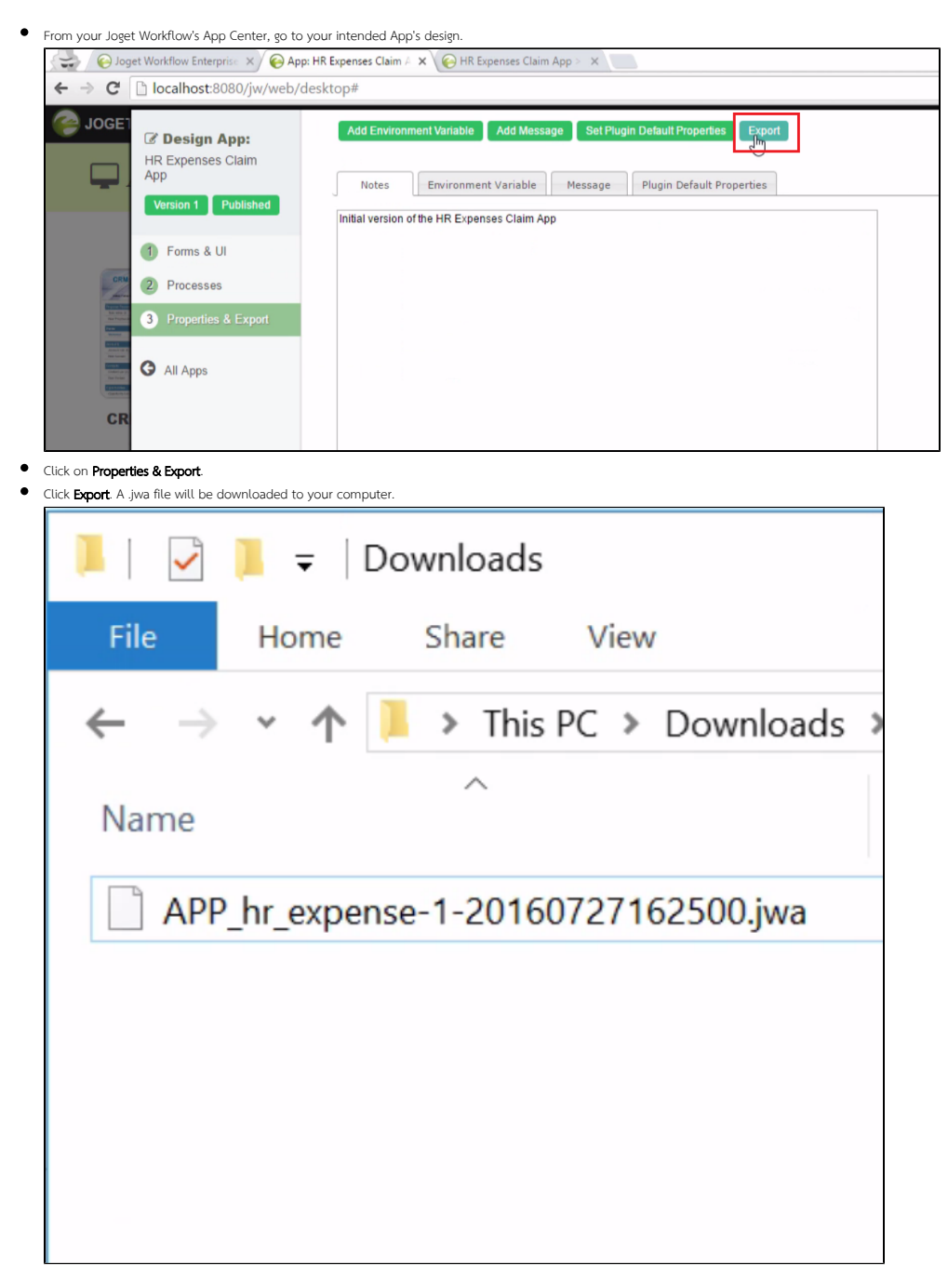

• Open your web browser, navigate to our [License Activation site here](http://license.cloud.joget.com/jw/web/userview/license/home/_/welcome).

## • Click on Request for App Protection.

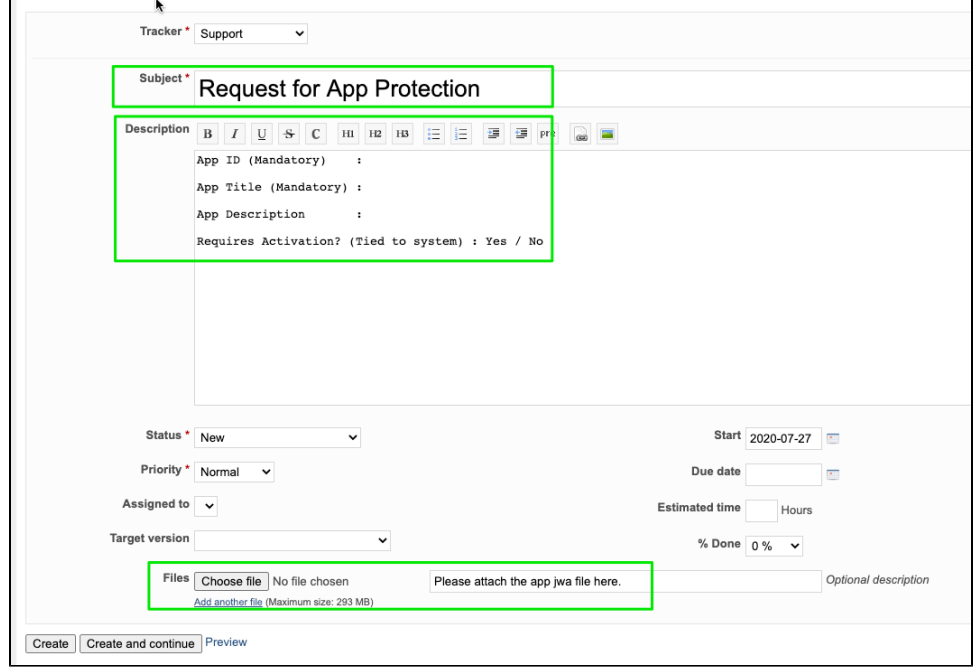

Fill up all the fields in "Description" using this template, attach the exported app jwa file in "Files" and submit.

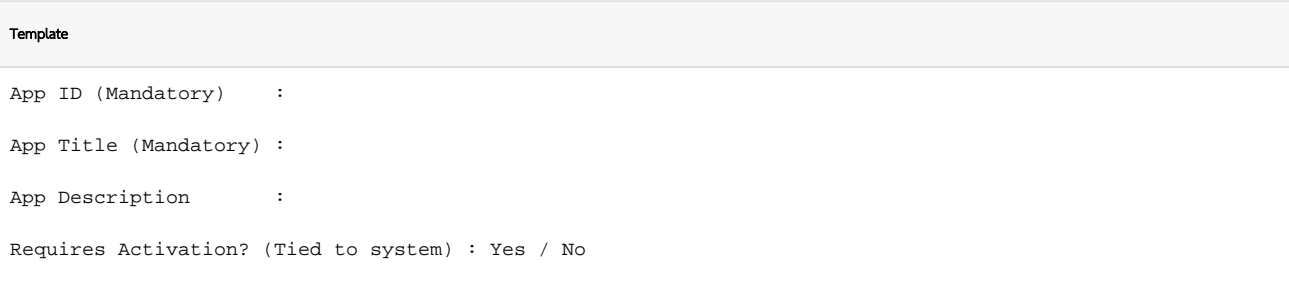

You will receive an email containing further instructions.